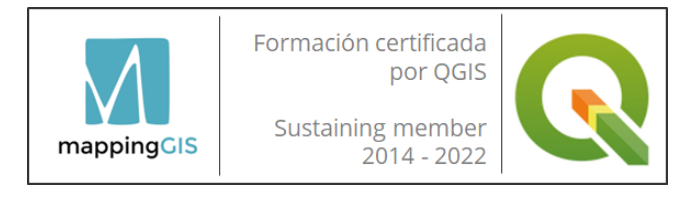

### Curso online QGIS en dispositivos móviles: QField y Mergin Maps

## Curso online de QGIS en dispositivos móviles

**Modalidad:** Online.

**Nivel:** básico – intermedio.

**Nº edición:** 18ª

**Horas:** 50 horas lectivas / 4 semanas.

**Fechas:** Desde el 8 de septiembre hasta el 5 de octubre de 2022.

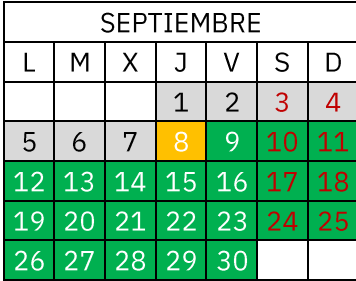

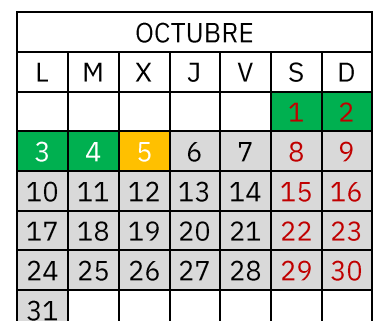

El *curso online de QGIS en dispositivos móviles: QField y Mergin Maps* va dirigido a todos aquellos que desean aprender a trabajar con las soluciones móviles más potentes de QGIS. Ambas **aplicaciones son gratuitas y de código abierto**, y nos permiten trabajar eficientemente con datos GIS en el campo y son la solución perfecta para realizar censos, inspecciones, gestión de inventario, etc.

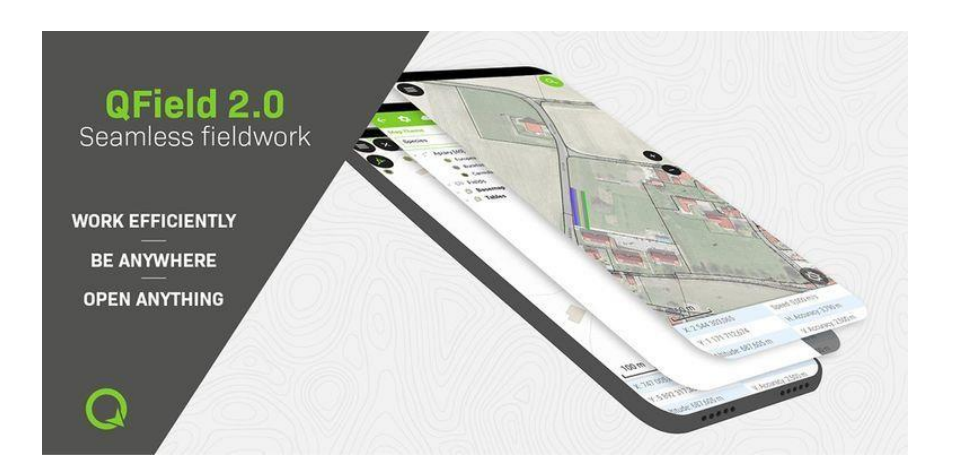

mappingCIS

Consejo General de Colegios Oficiales de Ingenieros Técnicos **Agrícolas de España** 

Formación **INGENIERÍA AGRÍCOLA** 

**MappingGIS SLU** C/Turquesa, 12 C.P. 47012 Valladolid  $(+34)$  657 76 76 65 formacion@mappinggis.com / mappinggis.com

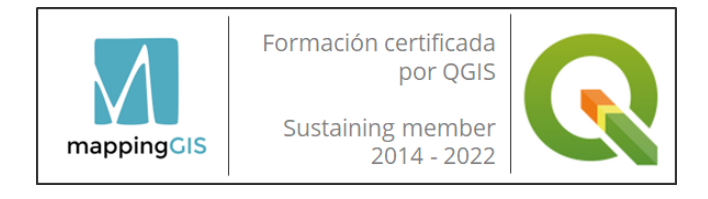

#### **OBJETIVOS**

En este curso aprenderás a:

- Configurar las capas y proyectos de QGIS.
- Crear formularios específicos para QField y Mergin Maps Input.
- Utilizar el complemento QField Sync para sincronizar proyectos y visualizar los proyectos .qgs con QField.
- Sincronizar los datos entre tu dispositivo móvil y tu ordenador, utilizando para ello Mergin Maps, una aplicación web que almacena nuestros datos espaciales en la nube.
- Conocer el flujo de trabajo habitual de QField y Mergin Maps Input y utilizar las herramientas habituales (desplazamiento, zoom, coordenadas GPS, barra de escala, punto de mira con autoajuste).
- Digitalizar entidades y capturar datos en campo.
- Asociar fotografías desde el dispositivo móvil a la tabla de atributos.

### Curso online QGIS en dispositivos móviles: QField y Mergin Maps

### **REQUISITOS**

Tener conocimientos básicos de QGIS o haber realizado previamente nuestro curso online de QGIS.

Dispositivo móvil con Android 6 o superior.

- QField solo funciona en Android.
- Mergin Maps Input funciona tanto en Android como en iOS, pero se ha testado solo en Android.

Sistema Operativo Windows (8, 10 u 11), Linux o MacOS (OS X 10.13 y superiores). El curso se ha testado en Windows.

• Los usuarios de Linux/Mac deben tener conocimientos sólidos de su sistema operativo.

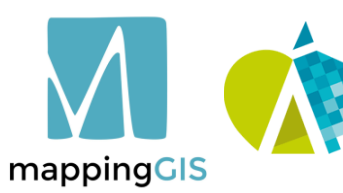

Consejo General de Colegios Oficiales de Ingenieros Técnicos **Agrícolas de España** 

Formación **INGENIERÍA AGRÍCOLA** 

**MappingGIS SLU** C/Turquesa, 12 C.P. 47012 Valladolid  $(+34)$  657 76 76 65

formacion@mappinggis.com / mappinggis.com

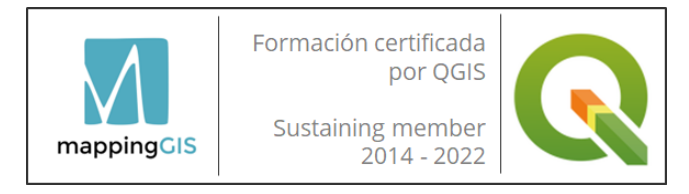

#### **Unidad 1. Presentación de QGIS en dispositivos móviles**

Definición de un Sistema de Información Geográfica. Características de los Sistemas de Información Geográfica. Conceptos básicos en SIG. Presentación de QGIS. Tipos de datos.

#### **Unidad 2. Interfaz de QGIS. Conversión de formatos de datos y acceso a servicios OGC**

Interfaz gráfica de usuario. Introducción de datos. Visualización de datos. Administrar capas. Trabajo sobre tablas de atributos. Herramientas básicas de visualización. Selección y consulta de atributos. Selección por localización. Medición de distancias y áreas. Manejo de plugins. Conversión entre formatos (DXF, GML). Importar datos GPS a QGIS. Servicios WMS y WFS de la OGC.

#### **Unidad 3. Reproyección de datos espaciales y edición de Sistemas de Coordenadas**

Introducción a los Sistemas de Coordenadas

### Curso online QGIS en dispositivos móviles: QField y Mergin Maps

#### **Unidad 4. QField: configuración de un proyecto portable. Sincronización de datos con QField Sync** Introducción a QField: el mejor SIG móvil de código abierto. ¿Qué es QField?. Conceptos básicos. Descarga e instalación de QField. Formatos de capas vectoriales y ráster soportados por QField. Añadir capas base. Ajuste de capas vectoriales: Símbolos SVG personalizados y ajustes. Creando una nueva capa vectorial: Edición de tabla de atributos. Formulario de atributos. Ajuste de capas ráster. El formato GeoPackage. Introducción y ventajas de trabajar con GeoPackage. Cómo crear un GeoPackage. Conectar un GeoPackage con QGIS. Importar datos a un GeoPackage. Creando un proyecto portable .qgs en QGIS for Desktop. El complemento QField Sync para sincronizar proyectos. Capas de solo lectura, no identificables y consultables.

# mappingGIS

Consejo General de Colegios Oficiales de Ingenieros Técnicos **Agrícolas de España** 

Formación **INGENIERÍA AGRÍCOLA** 

**MappingGIS SLU**

C/Turquesa, 12 C.P. 47012 Valladolid  $(+34)$  657 76 76 65 formacion@mappinggis.com / mappinggis.com

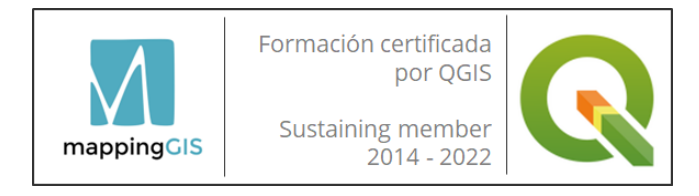

#### **Unidad 5. Importación de capas y proyectos a un dispositivo móvil para su uso con QField**

Importando el proyecto .qgs a nuestro dispositivo móvil. Visualizando el proyecto .qgs con QField.

#### Búsqueda en capas.

Trabajo basado en modo (visualización, digitalización, medición, inspección, …)

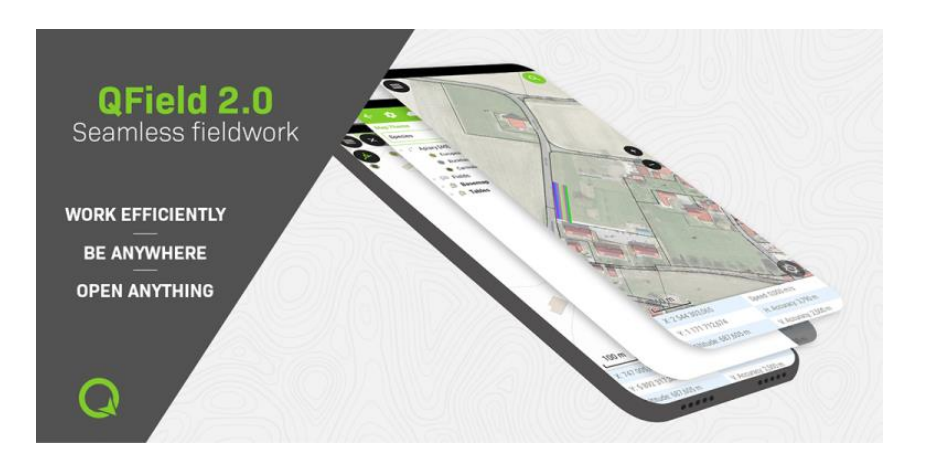

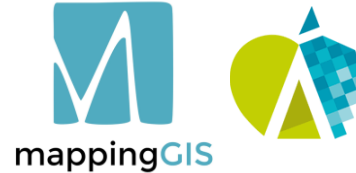

Consejo General de Colegios Oficiales de Ingenieros Técnicos **Agrícolas de España** 

Formación **INGENIERÍA AGRÍCOLA** 

### Curso online QGIS en dispositivos móviles: QField y Mergin Maps

#### **Unidad 6. QFieldCloud: alojamiento de proyectos de QGIS en la nube. Toma de datos en campo desde QField**

El servicio QFieldCloud:

- Registro y creación de una cuenta.
- Configurar proyectos en QGIS para alojarlo en la nube de QFieldCloud.
- Exportar el proyecto desde QGIS a QFielCloud.
- Importar un proyecto alojado en QFieldCloud en QField.
- Ajustar el GPS.

Herramientas transversales a los modos (desplazamiento, zoom, coordenadas GPS, barra de escala, punto de mira con autoajuste)

Crear y alternar entre diferentes temas de mapa.

Digitalizar entidades y capturar datos en campo.

Asociar fotografías desde el dispositivo móvil a la tabla de atributos.

#### **Unidad 7. Mergin Maps Input: instalación y configuración. Registro en la nube (Mergin Maps Cloud). Configurando un proyecto para importarlo en Input**

Instalación de Mergin Maps Input en un dispositivo móvil.

Acceso a la descarga e instalación de Mergin Maps Input.

Mergin Maps Cloud: Almacenamiento web para conectar datos con Mergin Maps Input.

Registro en Mergin Maps Cloud.

Configurando un proyecto de QGIS.

Exportando información a GeoPackage.

Empaquetando un proyecto con QConsolidate.

Transferencia de datos/proyecto a Mergin Maps Input.

Proyectos GIS en Mergin Maps Input.

Visualizando nuestro proyecto en Input.

#### **MappingGIS SLU**

C/Turquesa, 12 C.P. 47012 Valladolid  $(+34)$  657 76 76 65 formacion@mappinggis.com / mappinggis.com

### $\bigcap$  $\mapsto$  $\propto$ A<br>N<br>N Ш

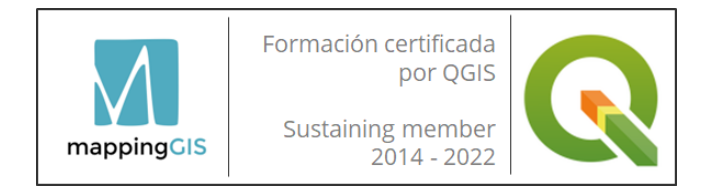

Acceder a la información de un proyecto en Mergin Maps Input. Cambiar campo de atributos predefinido a mostrar. Buscar datos de atributos en la entrada.

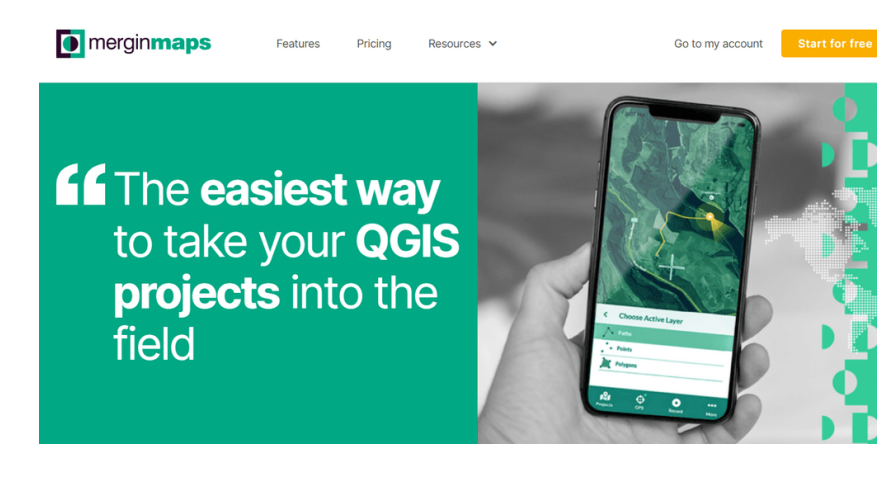

### Curso online QGIS en dispositivos móviles: QField y Mergin Maps

**Unidad 8. Captura de datos y edición de formularios empleando Input. Sincronización de proyectos con el plugin Mergin Maps en QGIS**

Configurando un proyecto para sincronizar con Mergin Maps. Añadir mapa base utilizando XYZ Tiles. Aplicar estilo a capas y configurar formularios. Transferencia de información a Input con Mergin Maps. Importar datos a Android con Mergin Maps. Configuración del plugin Mergin Maps. Sincronización de un proyecto en Mergin Maps Cloud a Input. Recopilación de datos con Mergin Maps Input. Posicionamiento GPS. Digitalización de entidades geométricas. Configuración de temas de mapas.

#### **Unidad 9. Importar cartografía a nuestro dispositivo móvil para su explotación en campo**

Convertir el parcelario a formato KML para visualizarlo en **Google Earth**.

Visualizar en campo cartografía catastral utilizando la app de **Google Maps**.

Apps para trabajar en campo en la creación y actualización de datos.

**Unidad 10. Consideraciones finales y proyecto fin de curso.**

mappingCIS

Consejo General de Colegios Oficiales de Ingenieros Técnicos **Agrícolas de España** 

Formación **INGENIERÍA AGRÍCOLA** 

**MappingGIS SLU** C/Turquesa, 12 C.P. 47012 Valladolid  $(+34)$  657 76 76 65 formacion@mappinggis.com / mappinggis.com

# $\alpha$ NAI Ш

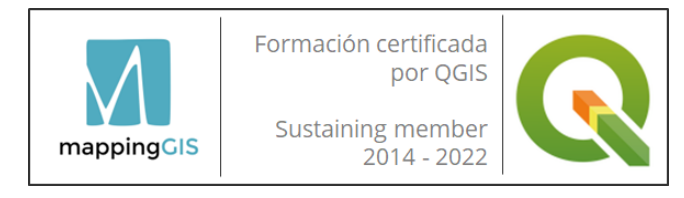

### METODOLOGÍA

Mediante el campus virtual el alumno/a accede a los contenidos teóricos (vídeos de teoría) y prácticos del curso (ejercicios en formato PDF).

El alumno realizará los ejercicios de cada unidad y los subirá a la plataforma de acuerdo al calendario fijado al inicio del curso. El tiempo disponible para realizar los ejercicios varía en función de la dificultad de cada módulo.

No es necesario estar conectado a una hora concreta ya que el campus virtual y el material está disponible las 24 horas durante el tiempo que dura el curso.

La plataforma también es un apoyo para realizar consultas en los foros y chats del curso o al profesorado directamente.

El equipo docente procurará reforzar la autonomía del alumno/a, apoyando y aclarando todas sus dudas y dificultades surgidas en el desarrollo de la acción formativa. Todo el material es descargable, de forma que se pueden utilizar al acabar el curso.

Todos los materiales son originales y tienen derechos de autor, el plagio o distribución en cualquier medio está totalmente prohibida.

### Curso online QGIS en dispositivos móviles: QField y Mergin Maps

#### **TUTOR**

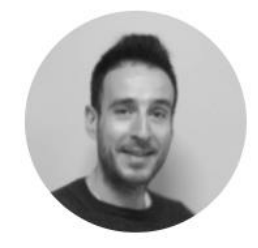

Diego Alonso Ramos.

Instructor Certificado por el proyecto QGIS. Licenciado en Geografía y Máster en Sistemas de Información Geográfica: planificación, ordenación territorial y

medio ambiente. Amplia experiencia en proyectos GIS. Formador con alta capacitación en QGIS desde el año 2013, con decenas de artículos publicados en nuestro blog.

Cualquier duda se podrá plantear personalmente mediante correo electrónico o en los foros del curso. El tutor responderá siempre en la mayor brevedad posible.

### CERTIFICACIÓN

Una vez completados satisfactoriamente los ejercicios y el proyecto final, MappingGIS otorgará un Certificado de realización y aprovechamiento. El certificado se enviará en formato electrónico.

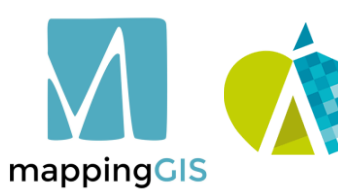

Consejo General de Colegios Oficiales de Ingenieros Técnicos **Agrícolas de España** 

Formación **INGENIERÍA AGRÍCOLA** 

**MappingGIS SLU** C/Turquesa, 12 C.P. 47012 Valladolid  $(+34)$  657 76 76 65

formacion@mappinggis.com / mappinggis.com